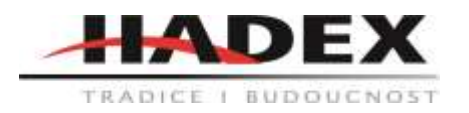

# **T113B – Teploměr RC-5 se záznamem – USB datalogger**

# **Návod k použití**

Vážení zákazníci,

děkujeme Vám za Vaši důvěru a za nákup tohoto produktu. Tento návod k obsluze je součástí výrobku. Obsahuje důležité pokyny k uvedení výrobku do provozu a k jeho obsluze. Jestliže výrobek předáte jiným osobám, dbejte na to, abyste jim odevzdali i tento návod. Ponechejte si tento návod, abyste si jej mohli znovu kdykoliv přečíst!

## **Teploměr RC-6**

## **Instalace baterie**

1. Pro povolení víka baterie použijte vhodný nástroj (například minci)

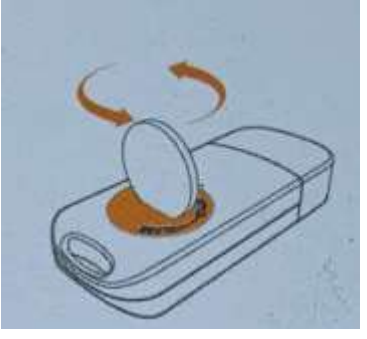

2. Vložte baterii stranou označenou "+" směrem nahoru

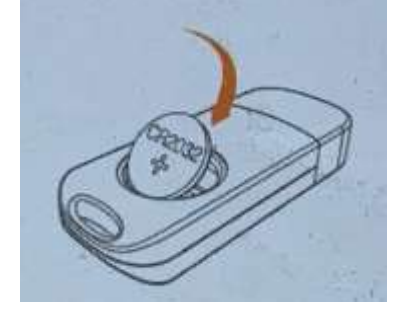

3. Vraťte víko baterie na místo a dobře jej utáhněte.

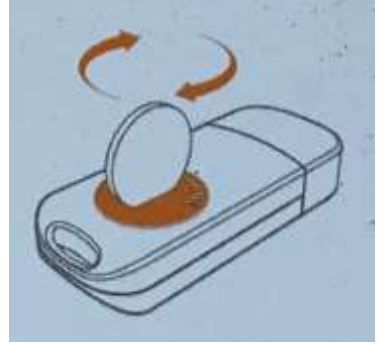

Poznámka: Nevyjímejte baterii pokud je přístroj zapnutý.

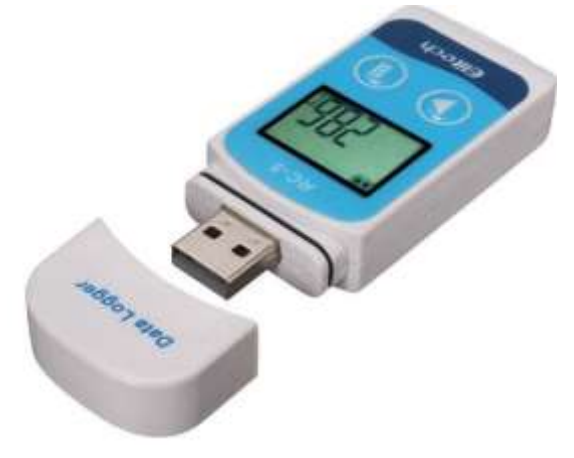

## **Instalace Software**

- 1. Navštivte stránku [www.elitechlog.com/softwares.](http://www.elitechlog.com/softwares) Vyberte a stáhněte software.
- 2. Dvojklikem otevřete soubor zip. Pokračujte podle pokynů k instalaci.
- 3. Když se instalace dokončí, ElitechLog software je připraven k použití. Prosím, vypněte firewall nebo zavřete antivirový software, pokud to je nutné.

# **Spuštění/vypnutí přístroje**

- 1. Připojte logger k počítači pro synchronizaci času a nastavení parametrů
- 2. Dlouze zmáčkněte pro spuštění přístroje. Jakmile se objeví znak logger začne měřit.
- 3. Krátce zmáčkněte <sup>D</sup> pro pohyb mezi různými zobrazeními
- 4. Dlouze zmáčkněte pro ukončení měření. Jakmile se objeví znak logger měření ukončil.

**Upozornění:** Po ukončení měření není možné měření znova zapnout, datalogger se musí připojit k počítači, najet na políčko settings a dát uložit.

**Poznámka:** Naměřená data nemohou být z bezpečnostních důvodů zpětně měněna

## **Důležité informace**

Logger uchovávejte v suchém a prostředí. Nevystavujte logger působení vlhkosti nebo příliš vysokých teplot. Pokud logger používáte poprvé, doporučujeme looger připojit k počítači a provést synchronizaci času. Jedná se o elektronické zařízení, zlikvidujte jej podle platných předpisů.

## **Konfigurace Software**

- 1. Stažení dat: ElitechLog Software se automaticky připojí k loggeru a stáhne nahraná data do místního zařízení, pokud zařízení připojíte. Pokud se tak nestane, klidněte manuálně na volbu "Download Data" aby stahování započalo.
- 2. Filtrování dat: Klikněte na "Filter Data" abyste mohli vybrat a prohlížet vybrané údaje z měření.
- 3. Export dat: Klikněte na "Export Data" abyste naměřené údaje uložili do počítače ve formátu Excel nebo PDF.
- 4. Konfigurační možnosti: Nastavení časi, intervalu nahrávání, odloženého startu, nastavení limitů měření, nastavení data a formátu data, nastavení emailu atp.

Poznámka: Provedení nové konfigurace nastavení může přemazat stávající data. Prosím, vždy se ujistěte, že jste provedli zálohu důležitých dat pře provedením změny nastavení. Software obsahuje nápovědu, najdete ji kliknutím na tlačítko "help" nebo na stránkách [www.elitechlog.com](http://www.elitechlog.com/)

## **Poradce při potížích:**

- 1. P: Bylo naměřeno jen velmi málo dat.
	- Ř: Zkontrolujte, že je správně vložena baterie nebo není vybitá.
- 2. P: Přístroj po spuštění neměří.
	- Ř: Zkontrolujte zda není nastaveno odložení startu.
- 3. P: Logger po zmáčknutí tlačítka **D** nepřestává měřit. Ř: Zkontrolujte nastavení parametrů zda je v zařízení povoleno přizpůsobení tlačítek "button customization"

#### **Technické specifikace:**

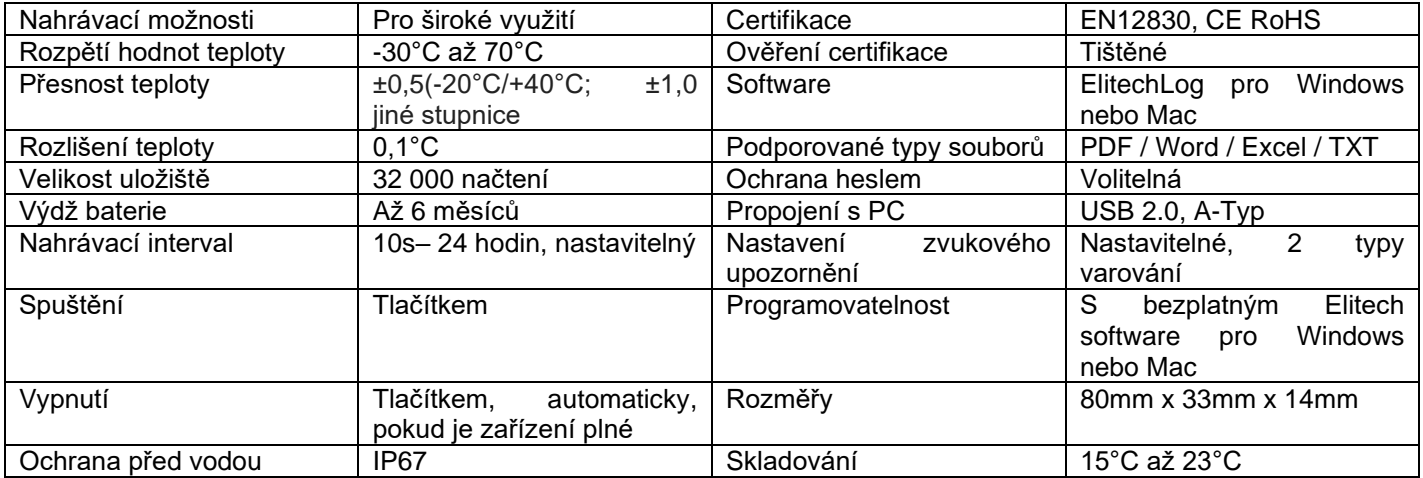

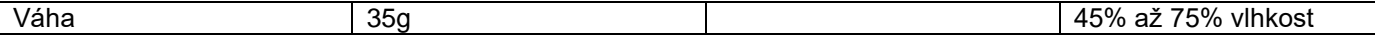

#### **Údržba a čištění:**

Produkt nevyžaduje žádnou údržbu. K čištění pouzdra používejte pouze měkký, mírně vodou navlhčený hadřík. Nepoužívejte žádné prostředky na drhnutí nebo chemická rozpouštědla (ředidla barev a laků), neboť by tyto prostředky mohly poškodit pouzdro produktu.

#### **Recyklace:**

Elektronické a elektrické produkty nesmějí být vhazovány do domovních odpadů. Likviduje odpad na konci doby životnosti výrobku přiměřeně podle platných zákonných ustanovení. Šetřete životní prostředí a přispějte k jeho ochraně!

#### **Záruka:**

Na tento produkt poskytujeme záruku 24 měsíců. Záruka se nevztahuje na škody, které vyplývají z neodborného zacházení, nehody, opotřebení, nedodržení návodu k obsluze nebo změn na výrobku, provedených třetí osobou.